# MYOB EXO Employer Services NZ Edition 2015.01 Release Notes

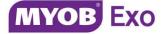

# Contents

| Introduction 1                                |
|-----------------------------------------------|
| What's New in this Release? 1                 |
| Installation                                  |
| Pre-Install Requirements2                     |
| Installing MYOB EXO Employer Services2        |
| Post-Installation                             |
| New Features                                  |
| Tax Updates                                   |
| ACC Rates and Thresholds                      |
| Taxation of Extra Pays with STC Tax Code      |
| Calculation Changes for Student Loan with STC |
| Enhancements to Registration                  |
| New Registration Window                       |
| Registration Notifications                    |
| Automatic Registration                        |
| Historical Records                            |
| New Training and Consulting Link              |
| New Leave Report Option                       |
| New Leave Movement Report                     |
| Updates to the Back Pay Calculator10          |
| New Education Centre and Online Help11        |
| Resolved Issues 12                            |
| Known Issues 15                               |

## Introduction

## What's New in this Release?

The focus of the 2015.01 release is on addressing the legislative changes that take effect from 1 April 2015. It also adds improvements to registration, new reports and online documentation, as well as addressing issues identified in previous releases.

(This release can be installed prior to 1 April 2015; compliance changes are not activated in the product until the relevant date, e.g. changes to tax codes are applied when a pay ending on or after 1 April 2015 is run.)

The purpose of this document is to provide essential information on the installation and use of this release:

- The **Installation** section provides an overview of the installation process, including pre-installation requirements and post installation steps.
- The **New Features** section describes all new features introduced in this release.
- The **Resolved Issues** section describes all issues that have been addressed by this release.
- The **Known Issues** section details any issues in this release that have been identified as requiring attention.

**Need assistance?** If you have any questions or you need assistance with installing this update, contact MYOB EXO Support from 8:30AM to 5.00PM, Monday to Friday on 0800 MYOB EXO (0800 696 239) or via e-mail at <u>anzpayrollsupport@myob.com</u>.

## Installation

## **Pre-Install Requirements**

Requirements for PCs running MYOB EXO Employer Services components are detailed in the Minimum System Requirements document, available on the <u>MYOB website</u>.

## Installing MYOB EXO Employer Services

Information on installing and upgrading MYOB EXO Employer Services is maintained on the MYOB Enterprise Knowledgebase. See the following articles:

- Upgrading MYOB EXO Employer Services Online
- Upgrading MYOB EXO Employer Services Manually (New Zealand)
- How do I run Network.exe?

**Note:** Check the Known Issues section on page 15 for any known installation issues.

## Post-Installation

After the installation is complete, the version numbers of all MYOB EXO Employer Services applications should be as follows:

| Application                   | Version         |
|-------------------------------|-----------------|
| MYOB EXO Employer Services    | 2015.01         |
| MYOB EXO Payroll (NZ)         | 2015.01         |
| MYOB EXO Health and Safety    | 2015.01         |
| MYOB EXO Employee Information | 2015.01         |
| MYOB EXO Time and Attendance  | 2015.01         |
| Runtime Files                 | 09.00.0000.7423 |

To ensure that this release installed successfully, check that the versions displayed on the About window (**Help menu > About**) match the versions listed here.

## Tax Updates

The compliance changes and features introduced in MYOB EXO Employer Services 2015.01 are listed below.

| Change/Feature                                | See    |
|-----------------------------------------------|--------|
| ACC Rates and Thresholds                      | page 3 |
| Taxation of Extra Pays with STC Tax Code      | page 3 |
| Calculation Changes for Student Loan with STC | page 4 |

#### ACC Rates and Thresholds

Changes to ACC come into effect on 1 April 2015. MYOB EXO Payroll has been updated to incorporate the following changes:

| Detail                  | Current Value | New Value    |
|-------------------------|---------------|--------------|
| ACC earner levy rate    | 1.45%         | 1.45%        |
| ACC income maximum      | \$118,191.00  | \$120,070.00 |
| Maximum ACC earner levy | \$1,713.76    | \$1,741.01   |

These changes affect all tax code calculations.

#### Taxation of Extra Pays with STC Tax Code

MYOB EXO Payroll has been updated to comply with changes to the way Extra Pays (Allowances) are taxed when the employee is using the STC tax code; the rate of taxation differs if the Extra Pay is classified as a bonus or a retirement/redundancy payment.

To allow for these cases, three new Allowances have been added:

| Name                 | Description                                                                                                    |
|----------------------|----------------------------------------------------------------------------------------------------|
| STC Bonus Excl HP    | Use this allowance when paying a bonus that is not liable for Holiday Pay to an employee who is using the STC tax code. |
| STC Bonus Incl HP    | Use this allowance when paying a bonus that is liable for Holiday Pay to an employee who is using the STC tax code.     |
| STC Redun/Retire Pay | Use this allowance when paying redundancy or retirement pay to an employee who is using the STC tax code.               |

#### Calculation Changes for Student Loan with STC

MYOB EXO Payroll has been updated to incorporate minor rounding changes in the calculation of PAYE and Student Loans, as specified by the IRD. These changes apply only to employees who are using the STC tax code with a special deduction rate (SDR). The changes come into effect on 1 April 2015.

### **Enhancements to Registration**

This release introduces changes to registration functionality that make the registration process simpler and easier to understand.

#### New Registration Window

The Registration window has been updated to show more information:

| 📕 М            | IYOB Registration E                      | Details |              |                    |         |                |              |              |               |                      |                  |                | ×        |
|----------------|------------------------------------------|---------|--------------|--------------------|---------|----------------|--------------|--------------|---------------|----------------------|------------------|----------------|----------|
| ۲ <sup>0</sup> | ompany Contact                           | Details | ;            |                    |         |                |              | - Registrat  | ion Contac    | t Details —          |                  |                |          |
| C              | Company Name: Demonstration Company      |         |              |                    |         | c              |              |              | MYOB NZ Ltd   |                      |                  |                |          |
| Li             | Licence Number: 1001 Cli                 |         |              |                    |         |                |              | Email:       | exoservia     | exoservices@myob.com |                  |                |          |
| P              | Postal Address: PO Box 12940, Penrose    |         |              |                    |         |                |              | Phone:       | 0800 MY       | DB EXO (080          | 0 6962 396       | 6)             | -        |
|                | Auckland                                 |         |              |                    |         |                |              | Fax:         | ,<br>0508 329 | 729                  |                  |                | -        |
| S              | Site Address: Level 1,602 Great Sth Rd,E |         |              |                    |         | e,Auckl        |              | Website:     | ,<br>www.mva  | b.co.nz/ente         | rorise           |                | -        |
| С              | Contact: Edward Wallace                  |         |              |                    |         |                |              |              | 1             |                      |                  |                |          |
| P              | hone:                                    | 08008   | 00729        | Fa                 | x       | 0508329729     |              |              |               |                      |                  |                |          |
| E              | mail:                                    | ed@d    | lemonstrat   | tioncompa          | ny.co.r | nz             |              |              |               |                      |                  |                |          |
| In             | idustry:                                 |         |              |                    |         |                |              |              |               |                      |                  |                |          |
|                | Products                                 |         |              |                    |         |                |              |              |               |                      |                  |                |          |
|                | Product Name                             |         | Install Date | Expiry Date        | Туре    | Licensed Users | Licensed Sta | ff Max Staff | Exceeded      | Status               |                  |                | <b>_</b> |
| Þ              | EXO Payroll (NZ)                         |         |              | 15/01/2015         |         | 1              | 10           |              | No            | Registration O       |                  |                |          |
|                | EXO Health and Saf                       |         |              | 15/01/2015         |         | 1              | 10           |              | No            | Registration O       |                  |                | _        |
|                | EXO Employee Infor                       |         |              | 15/01/2015         |         | 1              | 10           |              | No            | Registration O       |                  |                | _        |
| H              | EXO Time and Atten                       | dance   | 15/12/2014   | 15/01/2015         | DEMO    | 1              | 10           | 0 0          | No            | Registration O       | К.               |                | -        |
|                |                                          |         |              |                    |         |                |              |              |               |                      |                  |                |          |
|                |                                          |         |              |                    |         |                |              |              | <u> </u>      |                      |                  |                | _        |
|                | •                                        |         |              |                    |         |                |              |              |               | 1                    |                  | <u> </u>       | μI       |
|                |                                          |         |              |                    |         |                |              |              | _             | <u>H</u> istory      | <u>R</u> egister | <u>D</u> elete |          |
|                |                                          |         | Regist       | ter <u>O</u> nline | 0       | Email 📄        | View : F9    | Save:F1      | 0 💽 E         | xit : Esc            |                  |                |          |

The window now shows editable contact details for the payroll company and read-only contact details to use for registration enquiries.

Licence limits and status information are displayed for all installed modules in the table below. As in previous versions, double-clicking on a module, or selecting it and clicking **Register**, opens the window for entering registration details manually. Clicking the **Register Online** button attempts to retrieve and apply updated registration details for all modules via the Internet, as in previous versions.

Clicking the new **History** button opens a new window showing the selected module's licensing history, including current staff levels for all companies and the pay history for all companies over the licensing period:

| , .<br>                                      | /2013-18/08/201          | 4           |           |                          |         |             |    |
|----------------------------------------------|--------------------------|-------------|-----------|--------------------------|---------|-------------|----|
| Product: JEXO I                              |                          |             |           |                          |         |             |    |
|                                              | Payroll (NZ)             |             |           |                          |         |             |    |
| Expiry Date: 19/08                           | /2014                    |             |           |                          |         |             |    |
| Registration Type: LIVE                      |                          |             |           |                          |         |             |    |
| icensed Staff: 1000                          |                          |             |           |                          |         |             |    |
| /lax Staff Count: 378                        |                          |             |           |                          |         |             |    |
| Exceeded: No                                 |                          |             |           |                          |         |             |    |
|                                              |                          |             |           |                          |         |             |    |
| Expiry Status: 18 da                         | ys remaining             |             |           |                          |         |             |    |
| )etails                                      |                          |             |           |                          |         |             |    |
| Period: Curre                                | nt 🔽 19/0                | 8/2014-18,  | /08/2015  |                          |         |             |    |
|                                              |                          |             |           | Frequen                  |         | 1           |    |
| Company: ALL                                 |                          | 1           | -         | Frequen                  | cy: AL  | L           | -  |
| Company Name                                 | Weekly                   | Fortnightly | Bimonthly | 4 Weekly                 | Monthly | Total       | *  |
| Cook Street Express                          | 0                        |             | 0         | 0                        |         | 0 0         | -  |
| Cello Sales and Hire                         | 32                       | 2 7         | 5         | 5                        |         | 9 58        | -  |
|                                              |                          | 1           |           |                          |         |             | _  |
| Company Name                                 | Frequency                |             | Рау Туре  | Period End D             | ate     | Staff Count | -  |
| Cello Sales and Hire<br>Cello Sales and Hire | Weekly                   | 491         |           | 15/10/2014<br>15/10/2014 |         | 32          | ł  |
| Cello Sales and Hire                         | Fortnightly<br>Bimonthly | 492         |           | 15/10/2014               |         | 5           | ł  |
| Cello Sales and Hire                         | 4 Weekly                 | 494         |           | 15/10/2014               |         | 5           | ŀ  |
| Cello Sales and Hire                         | Monthly                  | 434         | One-Off   | 02/06/2015               |         | 9           | ŀ  |
| Cello Sales and Hire                         | Monthly                  | 435         | One-Off   | 02/07/2015               |         | 9           | İ  |
| Cello Sales and Hire                         | Monthly                  | 446         |           | 31/08/2014               |         | 9           | Î. |
| Cello Sales and Hire                         | Monthly                  | 447         |           | 30/09/2014               |         | 9           |    |
| Cello Sales and Hire                         | Monthly                  | 448         |           | 31/10/2014               |         | 9           |    |
| Cello Sales and Hire                         | Monthly                  | 449         |           | 30/11/2014               |         | 9           | ļ  |
| Cello Sales and Hire<br>Cello Sales and Hire | Monthly                  | 450         |           | 31/12/2014               |         | 9           |    |
|                                              | Monthly                  | 451         |           | 31/01/2015               |         | 9           | •  |

#### **Registration Notifications**

Notification messages regarding licensing, e.g. if the licence is due to expire or if licence limits have been exceeded, are now displayed in the main toolbar:

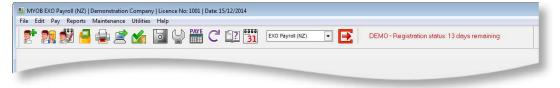

Clicking on a notification message opens the new Registration window.

Most registration messages that are displayed to the user have been re-written to make it easier for users to understand the issue and any actions that may be required of them:

| Registration                                                                                                    |
|----------------------------------------------------------------------------------------------------|
| Registration is due in 7 days.                                                                                                    |
| Please ensure the Annual Licence Fee has been paid.                                                                                                    |
| If it has been paid, please allow 2 to 4 working days for the payment to clear. The system will<br>automatically attempt to register during this time.                                                                                                  |
| If you are still receiving this message after this time, then please click the 'Email' button below to<br>automatically send a registration report to exoservices@myob.com, which may result in a<br>representative contacting you in 1-2 working days. |
| You may continue to use the product for 30 days after the expiry date (expiry date is 12/11/2014).                                                                                                    |
|                                                                                                    |

#### Automatic Registration

Thirty days before a site's licence is due to expire, the system will automatically attempt to retrieve registration details via the Internet when a user first logs in. (This is the same process that occurs when a user clicks the **Register Online** button on the registration window.)

If the attempt is successful, i.e. if your Annual Licence Fee has been paid and processed by MYOB, a message will be displayed to the user. If the attempt fails, an error message may appear, depending on the nature of the error. The system may also automatically send a copy of the registration report to MYOB via email; the error message window will say if this is the case. (The registration report can be viewed and/or printed by clicking the **View** button on the Registration window.)

```
Note: Your network must allow traffic on port 587 for the system to be able to send the registration report via email.
```

If the attempt to register the system automatically fails, the system will try again weekly. If the system has still not been registered fourteen days before the licence is due to expire, automatic registration will then be attempted every two days.

## **Historical Records**

New **Historical** options are now available on the Deduction Maintenance and Cost Centre Maintenance windows in EXO Payroll:

| Deduction Maintenance                                                                                                    | 23                                                                  |
|----------------------------------------------------------------------------------------------------|---------------------------------------------------------------------|
| Code:                                                                                                    |                                                                     |
| Name:                                                                                                    | Social Club                                                         |
|                                                                                                    | Post-Tax Deduction Global                                           |
| Calculation Method:                                                                                                    | Fixed Dollar Amount                                                 |
| Amount:                                                                                                    | 3.0000                                                              |
| Туре:                                                                                                    | Normal                                                              |
| General Ledger Code:                                                                                                    | 302 Social Club                                                     |
| Protected Pay Amount:                                                                                                    |                                                                     |
| Protected Pay %:                                                                                                    |                                                                     |
|                                                                                                    | Make a part deduction     Historical Deduction                      |
|                                                                                                    |                                                                     |
| Pay deduction by consoline in the second second |                                                                     |
| Bank Branch Account                                                                                                    | Suffix Reference Code Particulars                                   |
|                                                                                                    |                                                                     |
| 🖕 Prev : F7 🛛 🔿 1                                                                                                    | Next : F8 🛛 🔍 Find : F9 🛛 🔚 Save : F10 🛛 🗱 Cancel 🛛 💽 Exit : Esc 🗍  |
|                                                                                                    |                                                                     |
|                                                                                                    |                                                                     |
|                                                                                                    |                                                                     |
|                                                                                                    |                                                                     |
| Cost Centre Maintenance                                                                                                    | 8                                                                   |
| Code:                                                                                                    | 11                                                                  |
| Name:                                                                                                    | Akld/Office                                                         |
|                                                                                                    |                                                                     |
|                                                                                                    | Cost Centre Analysis Centre 1                                       |
|                                                                                                    | Work Area 1                                                         |
|                                                                                                    | ,                                                                   |
|                                                                                                    |                                                                     |
|                                                                                                    |                                                                     |
| GL Code:                                                                                                    | 601 Wages Auckland                                                  |
|                                                                                                    | Historical Cost Centre                                              |
| 🖕 Prev : F7 🔄                                                                                                    | Next : F8 🛛 🔍 Find : F9 🛛 📫 Add : F4 🛛 😴 Delete : F6 🛛 💽 Exit : Esc |

Ticking one of these options marks the record as historical, which means that it will no longer appear on Deduction/Cost Centre lookup windows, so that users can avoid having to scroll through long lists of obsolete records.

**Note:** You cannot mark a Deduction or Cost Centre as historical if it is currently included in an employee's Current, One-Off or Standard Pay. If you attempt to mark such a record as historical, a text file containing details of where the record is in use will be created. (The system will display a warning message showing the name and location of the text file.)

When selecting Deductions or Cost Centres to appear on reports, an option to show historical records is available:

| Select Default Cost Centres to appear on the                                                                                                    | report                                                | 8 |
|----------------------------------------------------------------------------------------------------|-------------------------------------------------------|---|
| Available<br>11 Akld/Office<br>12 Akld/Reception<br>13 Akld/Sales Promotion<br>14 Akld/Sales<br>15 Akld/Packaging<br>16 Akld/Delivery<br>21 Ham/Office<br>22 Ham/Reception<br>23 Ham/Sales Promotion<br>24 Ham/Sales<br>25 Ham/Packaging | Selected                                              |   |
| 26 Ham/Delivery                                                                                                    | <ul> <li>&lt;</li> <li>&lt;</li> <li>e: F10</li></ul> | Ţ |

These changes apply to EXO Payroll only. On the MyStaffInfo website, you can use the Administration > Display Options page to hide the records you have marked as historical.

## New Training and Consulting Link

A new **Get Training and Consulting** link is available under the Help menu in EXO Payroll. Selecting this option opens the <u>Training & Events page of the MYOB website</u> in your default web browser.

**Note:** This menu option will not appear on sites that have customised support details specified in a **Contact.ini** file.

## New Leave Report Option

A new **Include open pays in all leave balance reports** option is available on the General tab of the Special Options Setup window:

| Do not copy wages for EXO Time and<br>Attendance employees                       |            |
|----------------------------------------------------------------------------------|------------|
| 🗆 Use payroll giving                                                             |            |
| Ignore student loan threshold for Extra Pay<br>(Applies to pays before 1/4/2014) |            |
| Include open pays in all leave balance reports                                   |            |
|                                                                                  |            |
|                                                                                  |            |
| Save : F10                                                                       | Exit : Esc |

When this option is selected, all leave balance reports will include any leave being paid in the open Current Pay(s) in their totals—this is the default. If the option is not ticked, leave in open pays will be ignored.

### New Leave Movement Report

A new Leave Movement report is available in the Employees section of the Select Report window. This report displays the details of employees' Holiday Pay and/or Sick Pay leave balances over a specified time period:

|          |               |                      |                        |                     |              |                      | Printed | on: 19 Feb     | ruary 2015<br>Pa | 11:47:51<br>ge 1 of 3 |
|----------|---------------|----------------------|------------------------|---------------------|--------------|----------------------|---------|----------------|------------------|-----------------------|
|          |               |                      | Der                    | nonstration         | Comp         | any                  |         |                |                  | 5                     |
| Leave    | Movem ent 1   | Report               |                        |                     |              |                      |         |                |                  |                       |
| All Empl | loyees        | -                    |                        |                     |              |                      |         |                |                  |                       |
| Unit     | Pay<br>Number | Physical<br>Pay Date | Pay Period<br>End Date | Transaction<br>Type | Days<br>Paid | Op ening<br>Balan ce | Accrual | Taken/<br>Paid | Adjusted         | Closing<br>Balance    |
| 1 Wall   | ace, Edward J | Jam es               |                        |                     |              |                      |         |                |                  |                       |
| Holida   | y             |                      |                        |                     |              |                      |         |                |                  |                       |
| Days     | 5             | 11/02/2015           | 11/02/2015             | Current Pay         | 5.00         | 5.26                 | 2.14    | 0.00           | 0.00             | 29.40                 |
| Days     | 6             | 18/02/2015           | 18/02/2015             | Current Pay         | 5.00         | 29.40                | 0.38    | 0.00           | 0.00             | 29.78                 |
| Days     | 7 Open        | 25/02/2015           | 25/02/2015             | Current Pay         | 5.00         | 29.78                | 0.00    | 0.00           | 0.00             | 29.78                 |
| Sick     |               |                      |                        |                     |              |                      |         |                |                  |                       |
| Hours    | 5             | 11/02/2015           | 11/02/2015             | Current Pay         | 5.00         | 75.00                | 0.00    | 0.00           | 0.00             | 75.00                 |
| Hours    | 6             | 18/02/2015           | 18/02/2015             | Current Pay         | 5.00         | 75.00                | 0.00    | 0.00           | 0.00             | 75.00                 |
| Hours    | 7 Open        | 25/02/2015           | 25/02/2015             | Current Pay         | 5.00         | 75.00                | 0.00    | 0.00           | 0.00             | 75.00                 |
| 2 Andı   | rews, Thomas  | Harley               |                        |                     |              |                      |         |                |                  |                       |
| Sick     |               |                      |                        |                     |              |                      |         |                |                  |                       |
| Hours    | 5             | 11/02/2015           | 11/02/2015             | Current Pay         | 5.00         | 72.00                | 0.00    | 0.00           | 0.00             | 72.00                 |
|          |               | 18/02/2015           | 18/02/2015             | Current Pay         | 5.00         | 72.00                | 0.00    | 0.00           | 0.00             | 72.00                 |

## Updates to the Back Pay Calculator

The Back Pay Calculator has been updated in this release. New **Department** and **Cost Centre** dropdowns have been added to filter the list of employees, and a new **Apply Pay Rate Multiplier For Waged Pays** option is available:

| Depar | tment:                             |        |          | Cost Cen        | tre:      | _     | Payment    | Туре:     | Pay | Frequen  | cy:      | Increas | e Method:       |   | Amount:  | _  |
|-------|------------------------------------|--------|----------|-----------------|-----------|-------|------------|-----------|-----|----------|----------|---------|-----------------|---|----------|----|
| All   |                                    |        | •        | All             |           | -     | Wage       | •         | W   | eekly    | •        | Fixed   | Dollar Increase | • | 0.000    | 00 |
| Se    | ect (                              | Code   |          | First Na        | ne        |       | Last       | Name      |     | De       | epartmer | nt      | Cost Centre     |   | Override | -  |
|       |                                    | 1      | Edwar    | d James         |           | Wa    | allace     |           |     | Akld,Sal | les      |         | AkId/Sales      |   | 0.0000   |    |
| Γ     |                                    | 2      | Thom     | as Harle        | /         | An    | drews      |           |     | Akld,Dis | patch    |         | AkId/Packaging  |   | 0.0000   |    |
| E     |                                    | 3      | Janne    | t Faye          |           | Ho    | ughton     |           |     | Akld,Adr | ministra | ation   | AkId/Reception  |   | 0.0000   |    |
|       |                                    | 4      | Sandr    | a Olive         |           | Sn    | nith       |           |     | Ham, Ad  | dminist  | ration  | Ham/Reception   |   | 0.0000   |    |
|       |                                    | 5      | Karl A   | drian           |           | Ke    | ating      |           |     | Akld,Dis | patch    |         | AkId/Delivery   |   | 0.0000   |    |
|       |                                    | 6      | Thom     | as Russ         | ell       | Ge    | orge       |           |     | Ham, Ad  | dminist  | ration  | Ham/Office      |   | 0.0000   |    |
| E     |                                    | 7      | Robin    | son Hen         | гу        | Ka    | ruso       |           |     | Akld,Dis | patch    |         | AkId/Packaging  |   | 0.0000   |    |
|       |                                    | 8      | Matthe   | w Martin        |           | Hil   | lary       |           |     | Ham, Ad  | dminist  | ration  | Ham/Office      |   | 0.0000   |    |
|       |                                    | 9      | Williar  | n Dunca         | n         | Ja    | ckson      |           |     | Akld,Dis | patch    |         | AkId/Delivery   |   | 0.0000   |    |
|       |                                    |        |          |                 |           |       |            |           |     |          |          |         |                 |   |          |    |
| L     |                                    |        |          |                 |           |       |            |           |     |          |          |         |                 |   |          | -  |
| ✓ Ca  | ange Sta<br>Iculate B<br>ply Pay F | ack Pa | -        | es<br>for Waged | Pays      |       |            |           |     |          |          |         |                 |   |          |    |
| Selec | t <u>R</u> ange                    |        | Select A | s               | elect Non | e   f | Restore La | st Posted | E   | Print    | Pr       | ocess : | F10             | . | Exit : E | sc |

The new option appears when the **Payment Type** is "Wage", the **Increase Method** is "Fixed Dollar Increase" and the **Calculate Back Pay** option is ticked.

If **Apply Pay Rate Multiplier For Waged Pays** is ticked, the system will apply the appropriate Pay Rate multiplier to the back pay calculation. If the option is not ticked, then no multiplier will be applied.

On the Rate Changes & Back Pay report, the "Hours" line will be replaced with "Adjusted Hours", which shows the result of the multiplier being applied and "Actual Hours", which shows what the hour amount was before the multiplier was applied.

If any open Current or One-Off pays are open, you can now choose a pay to import the back pay into:

| Back Pay - Select a pay to import into                      |   |         |            |            |            |          |  |  |
|-------------------------------------------------------------|---|---------|------------|------------|------------|----------|--|--|
| Pay Number Pay Type Start Date End Date Physical Pay Date 🔺 |   |         |            |            |            |          |  |  |
| •                                                           | 5 | One-Off | 04/02/2015 | 10/02/2015 | 10/02/2015 |          |  |  |
|                                                             | 6 | Current | 28/01/2015 | 03/02/2015 | 03/02/2015 |          |  |  |
|                                                             |   |         |            |            |            |          |  |  |
| L                                                           |   |         |            |            |            |          |  |  |
| L                                                           |   |         |            |            |            | <u> </u> |  |  |
| <u>C</u> reate One-Off Pay Select Pay Exit : Esc            |   |         |            |            |            |          |  |  |

If no pay is open, the back pay is created as a new One-Off Pay, as in previous versions.

## New Education Centre and Online Help

This release introduces the EXO Employer Services Education Centre, a website that provides a central point of access to all EXO Employer Services documentation. This includes:

- EXO Employer Services Help files and User Guides
- Release Notes for the current and previous releases
- A growing library of instructional videos

A search function is available, which searches all available documentation for the search terms entered. Search results can be filtered to show only one type of documentation, e.g. only Help pages or only Release Notes.

The Education Centre can also be accessed in any web browser at http://help.myob.com.au/exo/index\_esnz.htm. The new Education Centre option in

the Help menu opens the Education Centre in your default web browser.

| Search the Education Centre<br>Enter the keywords you want to search for                                                                                                    | reth.                                                                                               |                |
|----------------------------------------------------------------------------------------------------|----------------------------------------------------------------------------------------------------|----------------|
| Help Files                                                                                                    | Videos                                                                                              |                |
| You can view the online Help files for all modules of the EXO Employer Services system. Select the Help<br>file you would like to view.                                             | Watch short instructional videos that show you how to set up and use the EXO Employe<br>system.     | r Services     |
| Select a module • View Release Notes                                                                                                    | Global Loading Duration: 3m:89 Learn how to globally load Allowances and Deductions in EXC Payroll. |                |
| PDF Release Notes are available for current and previous versions of EXO Employer Services. Select<br>the Release Notes document you would like to read.<br>Select a version • View | Year to Date Loader                                                                                 |                |
| User Guides                                                                                                    | Duration: 4m-42s<br>Learn how to load year-to-date information for employees<br>in EXO Payroll      |                |
| User Guides are available in PDF format. Select a User Guide for the EXO Employer Services module<br>yeu require:                                                                   |                                                                                                    | w all videos > |

All EXO Employer Services products now link to the online version of their Help files. Context-sensitive Help has been added to all products; pressing F1 on any screen opens the Help topic for that screen.

## **Resolved Issues**

The following issues have been addressed in this release:

| Problem Record              | Service Request                                                                                                    | Description                                                                                                    |
|-----------------------------|----------------------------------------------------------------------------------------------------|----------------------------------------------------------------------------------------------------|
| 110127061606                | 110130184931 110130928230<br>110130928225 110102318171<br>110101615701 110063716772<br>110063716768 110063716764<br>110063716759 110063716755<br>110063716750 110063716746<br>110063716741 15889610251 | When EXO Employer Services was installed on a server, Clarity reports could not be run on a client workstation, as an error message box would always appear. To resolve this issue, run the file <b>VFPOLEDBSetup.msi</b> on the affected workstation. This file is located in the main EXO Employer Services install folder (usually <b>C:\payrollv</b> ). |
| 112844597947                | 112819739581 112809374451<br>112545863941 112437907361                                                                                                    | An error message appeared when trying to email payslips, if the SMTP settings on the Email Setup window hadn't been configured. This has been resolved; errors no longer occur when emailing payslips, and a warning message now appears when opening the Payslip – Emailing Wizard if SMTP settings haven't been configured.                               |
| 110095056860<br>13010398419 | 110148681890 110091475839<br>12992100764                                                                                                    | The calendar days for leave processed in EXO Time and Attendance did not appear in EXO Payroll after posting. This has been resolved.                                                                                                    |
| 12795649979<br>18511052244  | 12637420647 16510633722                                                                                                    | When using the Post to EXO Business function, any pays that had a zero balance would not be posted,<br>and would remain in the list of pays to be posted after the export function was run. This has been<br>resolved.                                                                                                    |
| 19430965018<br>19699149174  | 19354929701                                                                                                    | If the name of the Custom Payslip was changed, the name change was not reflected on the MyStaffInfo website once the payslip was uploaded. This has been resolved.                                                                                                    |
| 19441105097                 | 19320969721                                                                                                    | The Phone Number field for employees in EXO Employee Information was shorter than the equivalent field in EXO Payroll. This has been resolved; both fields are now the same length.                                                                                                    |

### Resolved Issues

| 13338876616  | 13277525701  | When an employee was on a KiwiSaver contribution holiday, their payments did not resume once the <b>Resume contributions on:</b> date was reached (the date had to be manually removed to resume contributions). This has been resolved. <b>Note:</b> KiwiSaver contributions will resume when a pay is created with a Pay Period End Date on or after                          |
|--------------|--------------|----------------------------------------------------------------------------------------------------|
|              |              | the <b>Resume contributions on:</b> date.                                                                                                    |
| 11142839118  | 11142839113  | When adding a Deduction with a <b>Calculation Method</b> of "IRD" to an employee's pay, the <b>Initial Balance</b> field of the Deductions window allowed 7 digits, which was insufficient for large amounts. This field has been increased to 13 characters.                                                                                                    |
| 12758359390  | 12758026696  | A warning message is now displayed if a user attempts to overwrite a Direct Credit Transfer file or any CSV or PDF export file. Users are also warned if the file is locked.                                                                                                    |
| 11738703306  | 11738688710  | In EXO Employee Information, Job Description points did not appear in the correct order when printing the Positions report (Print Report window) and the Position Description report (Position Maintenance window > Job Description tab). This has been resolved.                                                                                                    |
| 11738688705  | 11738671128  | In EXO Employee Information, the labels on the Position Description report (Position Maintenance window > Job Description tab) were misaligned if the position's description contained more than one line of text. This has been resolved.                                                                                                    |
| 19861398426  | 19809974187  | This release adds a new <b>Apply Pay Rate Multiplier For Waged Pays</b> option to the Back Pay Calculator—<br>see page 9.                                                                                                    |
| 12670290824  | 12658305862  | When cashing up Holiday Pay, the units and rate are now displayed on Custom Payslips and on the Pay Sheet report.                                                                                                    |
| 112421707016 | 112389576398 | After cashing up an employee's Holiday Pay, the Leave Report always showed the Holiday Pay Cash-up column as "Hours", even if Holiday Pay was set to "Days". This has been resolved.                                                                                                    |
| 11724747247  | 11723820233  | The Sick Leave Entitlement report did not include leave in open Current Pays, while other leave balance reports did. This has been resolved; the new <b>Include open pays in all leave balance reports</b> setup option (see page 9) determines whether or not to include leave in open pays, and affects all leave balance reports, so that they will all behave consistently. |

### Resolved Issues

| 112662779676 | 112205873281 | When creating an export file from the Export General Ledger window, the error message "Invalid path or file name. Export not done." appeared when attempting to overwrite an existing export file. This has been resolved.                                                                                                    |
|--------------|--------------|----------------------------------------------------------------------------------------------------|
| 11738671123  | 11671502858  | In EXO Employee Information, the information in the footers of the Job Description Preview and Positions reports could appear truncated. This has been resolved.                                                                                                    |
| 11898659116  | 11898621221  | This release adds Relevant Days/Hours Paid to the Pay Sheet report.                                                                                                    |
| 19833334734  | 19670209186  | The PAYE Calculator did not back-calculate amounts correctly for employees using the STC tax code with a Student Loan, if an amount was entered into the <b>After-Tax Pay</b> field first. This has been resolved.                                                                                                    |
| 110783101160 | -            | Reinstalling EXO Employer Services into the same folder could cause the installer to hang. This has been resolved.                                                                                                    |
| -            | -            | The Custom Payslip report always showed the employee's current leave balances, regardless of which pay period it was printed for. Leave balances are now taken from a "snapshot" table, which was introduced in EXO Employer Services 2013.01; when printing a custom payslip for any historical period after the 2013.01 version was installed, leave balances are now displayed as they were at that pay period. |
| -            | -            | The Reduce Salary window now shows only those leave types that are being taken in that pay.<br>(Previously, all leave types were displayed on this window, even if they had zero amounts.)                                                                                                    |
| -            | -            | When exporting the Alternative Leave Report to CSV, it was not possible to differentiate between Units Worked and Units Taken; only Units Taken amounts were displayed. The report now includes Days Taken and Days Worked fields when exporting to CSV.                                                                                                    |

## **Known Issues**

The following Known Issues have been identified in this release.

#### Error 2066 in a networked environment

The FoxPro error: "2066/Index file [filename].CDX is corrupt. Please rebuild it" can occur persistently on network systems that have a Server 2008 operating system with workstations running Windows Vista, Windows 7 or 2008 Terminal Server; or peer-to-peer networks where the server/workstation is running a Windows Vista or Windows 7 operating system, and one or more other workstations are also using a Windows Vista or Windows Vista or Windows 7 operating system.

For information on this issue and suggested workarounds, see the following articles on the MYOB Enterprise Knowledgebase:

- <u>What to do when getting an Error 2066 message</u>
- Consistent error 2066 in a networked environment